## **電子申請功能增修**

# **109/05/01**

本次調整並未強制更新與改版,可視需要更新 (請於 109/05/01 起自行更新 Html2Pdf/WORD 增益集、E-SET 系統),也可選擇不更新。

如何檢視現行使用的系統是否已完成更新:

- 1. Html2pdf>>點左下角[?]問號>>關於,最後更新日期須為 2020/05/01(含)後日期
- 2. WORD 增益集[智慧局]頁籤>>設定,最後更新日期須為 2020/05/01(含)後日期
- 3. E-SET>>點左下角[?]問號>>關於,最後更新日期須為 2020/05/01(含)後日期

如最後更新日期為 2020/05/01 前的日期,可於以上介面分別點選右下角[雙箭頭]符號 → 自動重 新更新, 完成後即可使用本次增修功能**。** 

# 更新內容

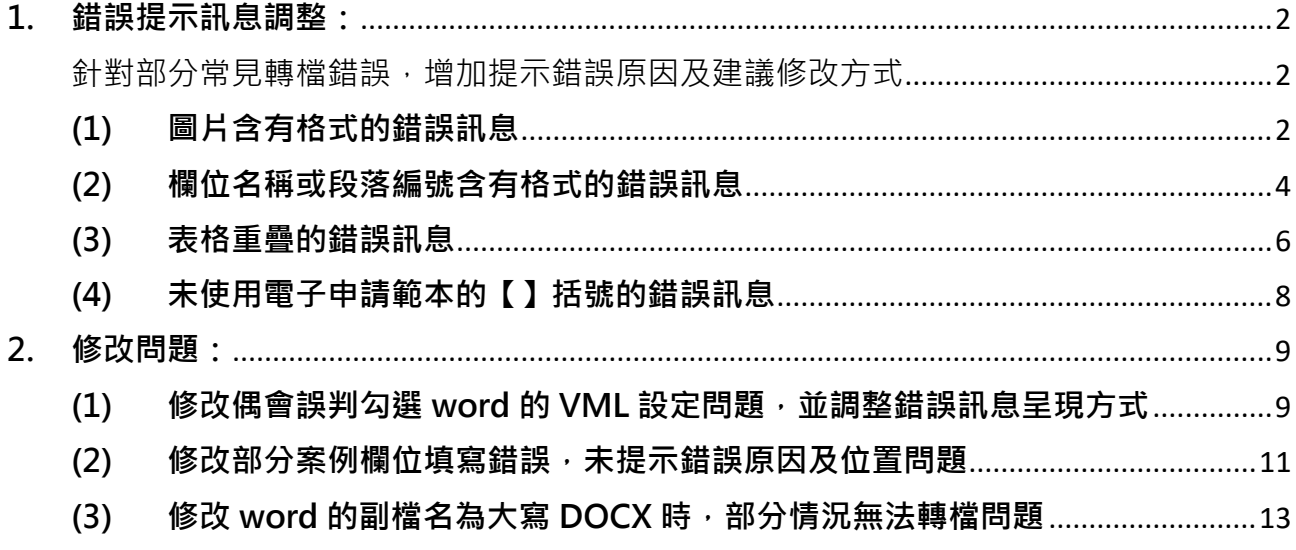

#### <span id="page-1-0"></span>**1. 錯誤提示訊息調整:**

<span id="page-1-1"></span>針對部分常見轉檔錯誤,增加提示錯誤原因及建議修改方式

<span id="page-1-2"></span>**(1) 圖片含有格式的錯誤訊息**

說明書的**圖片**若含有**[粗體/斜體/刪除線/上下標/底線]**格式,將造成系統截取數位化資 料問題!

確定

原先轉檔錯誤訊息,未提示錯誤原因及錯誤位置: 結果  $53$ 轉檔失敗!!! Name cannot begin with the '&' character, hexadecimal value 0x26. Line 1, position 13064.

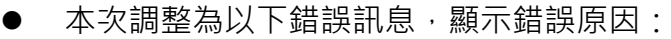

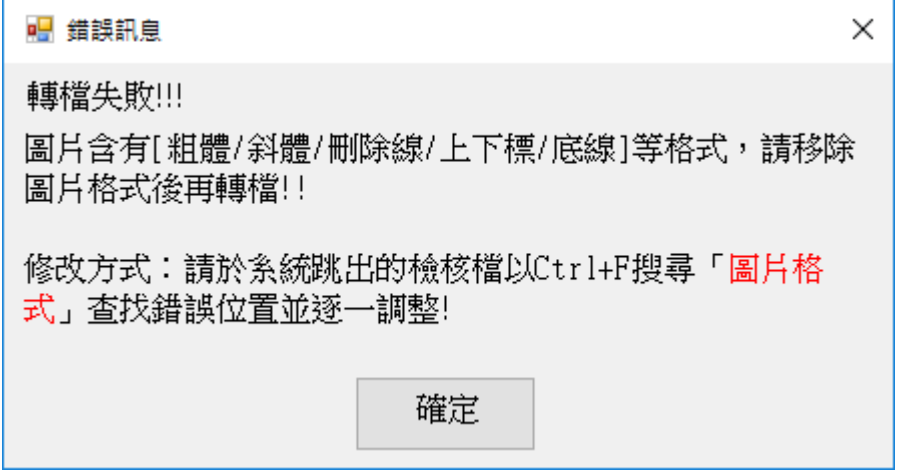

並一併跳出標示錯誤位置之檢核檔案,於問題圖片前標示「**圖片含有[粗體/斜體/刪除 線/上下標/底線]等格式,請移除圖片格式後再轉檔!!」**文字(參下圖)

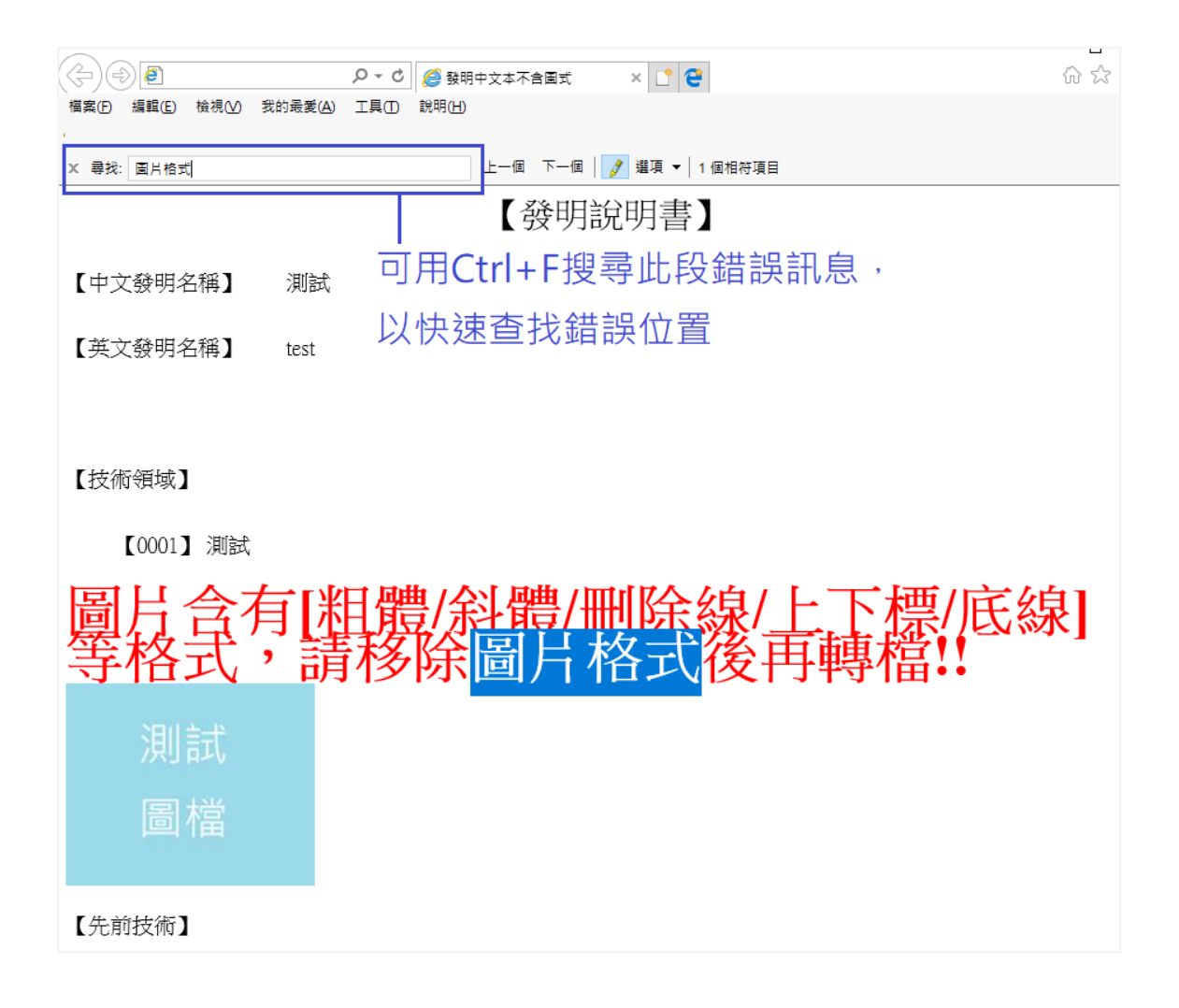

檢核檔案與要轉檔的檔案存放於同一資料夾,如要轉檔的檔案名稱為[A.docx],檢核檔 將命名為[A\_XXXTTC.htm],可用 IE 開啟以檢視檔案內容,後續轉檔成功時,使用者 可自行手動刪除此檔案。

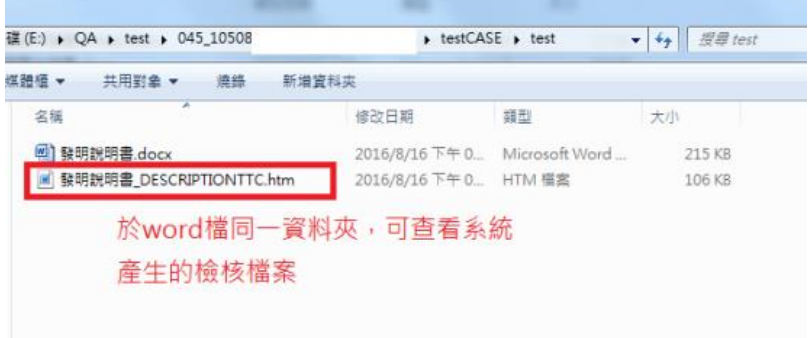

#### <span id="page-3-0"></span>**(2) 欄位名稱或段落編號含有格式的錯誤訊息**

說明書的**欄位名稱/段落編號**若含有**[粗體/斜體/刪除線/上下標/底線]**格式,將造成系統 截取數位化資料問題!

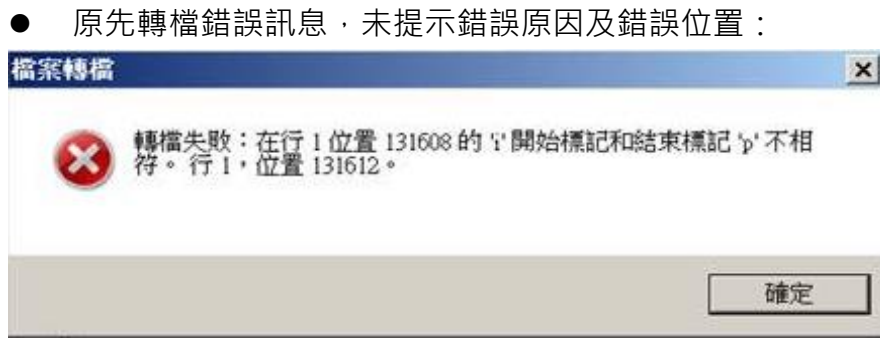

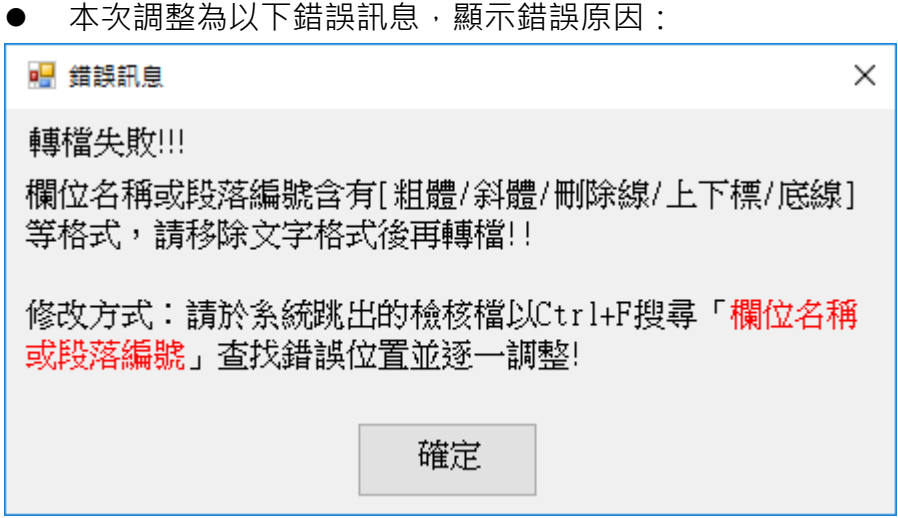

並一併跳出標示錯誤位置之檢核檔案,於問題文字前標示「**欄位名稱或段落編號含有 [粗體/斜體/刪除線/上下標/底線]等格式,請移除文字格式後再轉檔!!」**文字(參下圖)

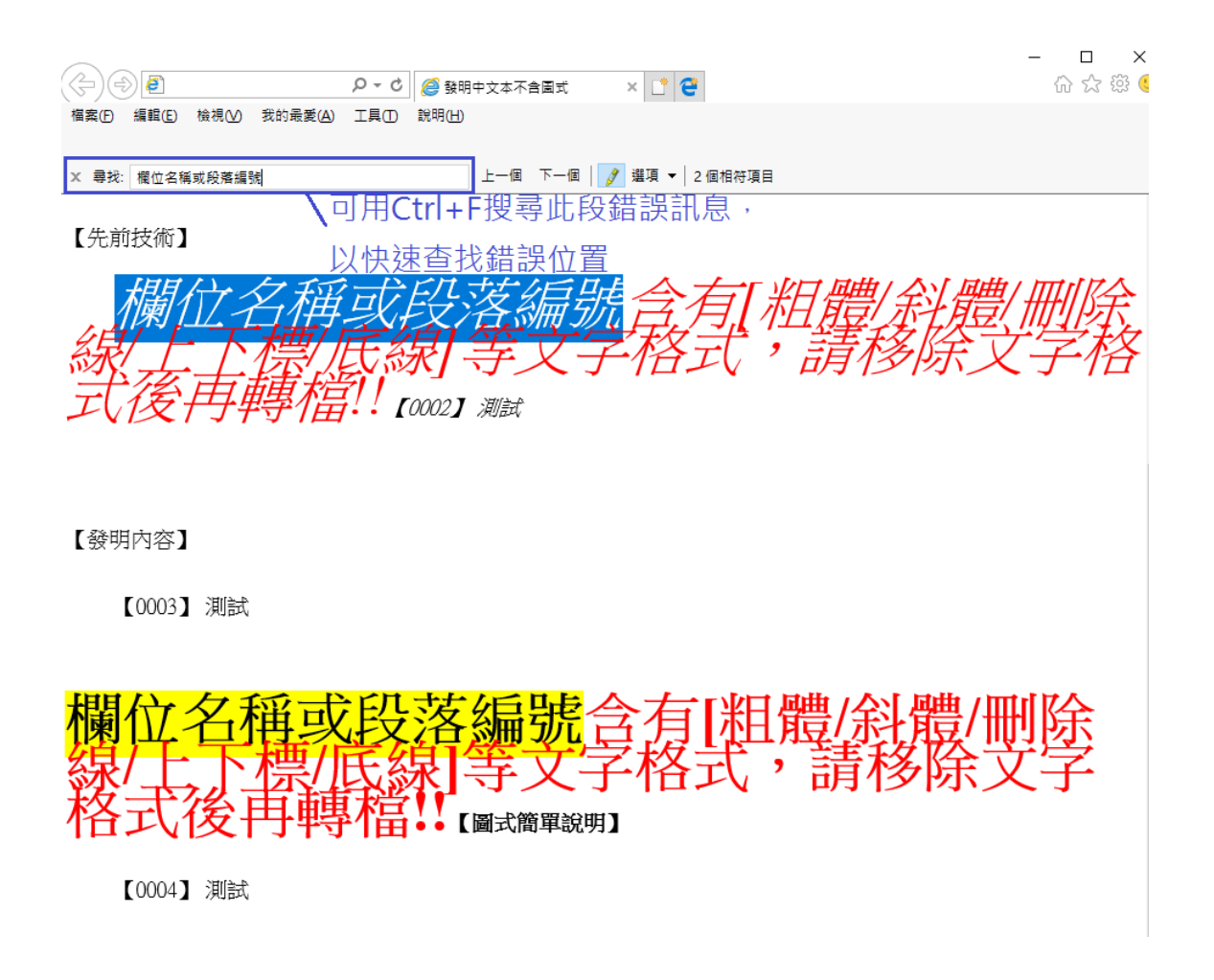

檢核檔案與要轉檔的檔案存放於同一資料夾,如要轉檔的檔案名稱為[A.docx],檢核檔 將命名為[A\_XXXTTC.htm],可用 IE 開啟以檢視檔案內容,後續轉檔成功時,使用者 可自行手動刪除此檔案。

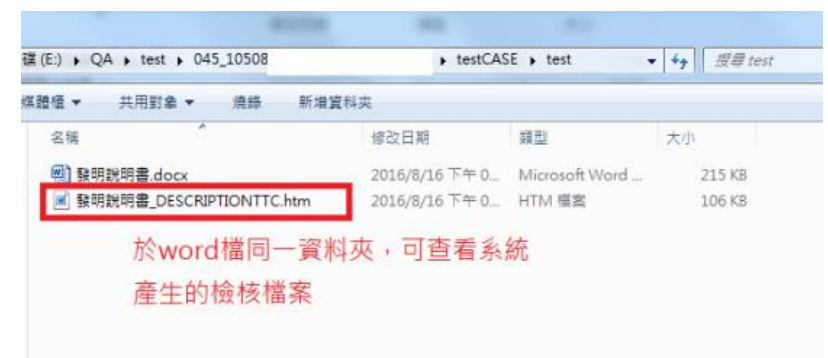

### <span id="page-5-0"></span>**(3) 表格重疊的錯誤訊息**

說明書若含有**重疊表格(表格內含有表格)**,將造成系統截取數位化資料問題!

● 原先轉檔錯誤訊息,未提示錯誤原因及錯誤位置:

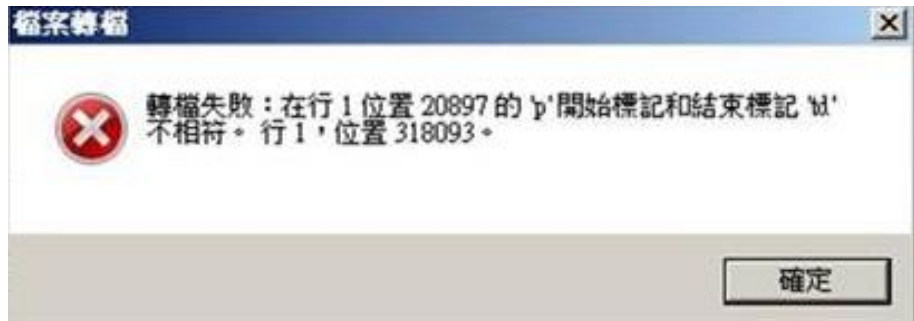

● 本次調整為以下錯誤訊息,顯示錯誤原因:

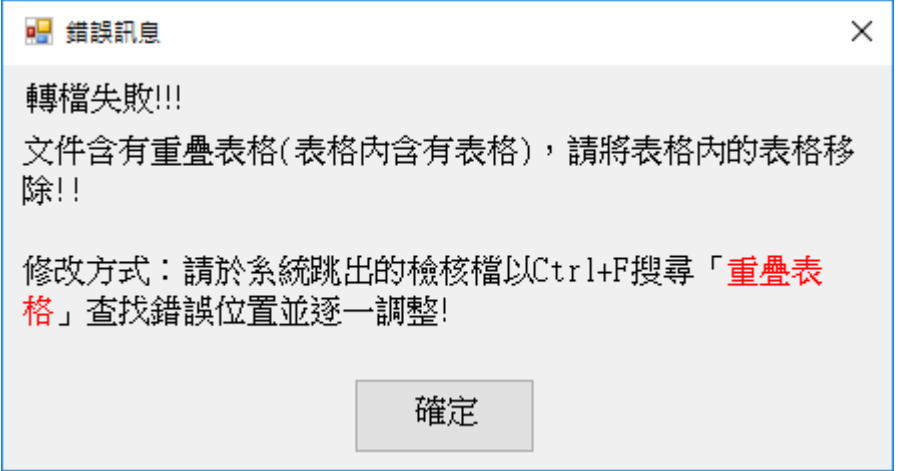

並一併跳出標示錯誤位置之檢核檔案,於問題表格前標示「**文件含有重疊表格(表格內 含有表格),請將表格內的表格移除後再轉檔!!」**文字(參下圖)

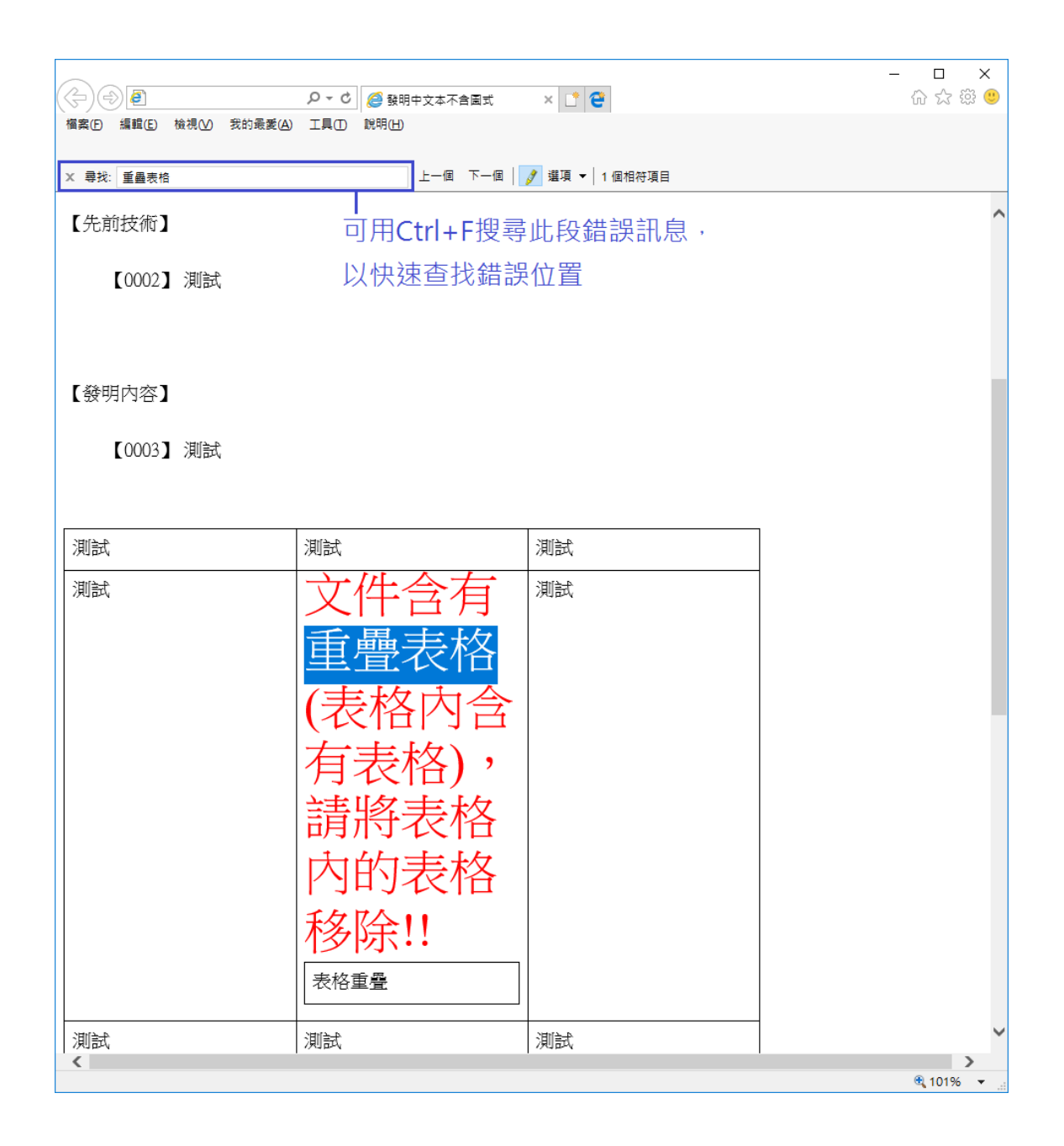

檢核檔案與要轉檔的檔案存放於同一資料夾,如要轉檔的檔案名稱為[A.docx],檢核檔 將命名為[A\_XXXTTC.htm],可用 IE 開啟以檢視檔案內容,後續轉檔成功時,使用者 可自行手動刪除此檔案。

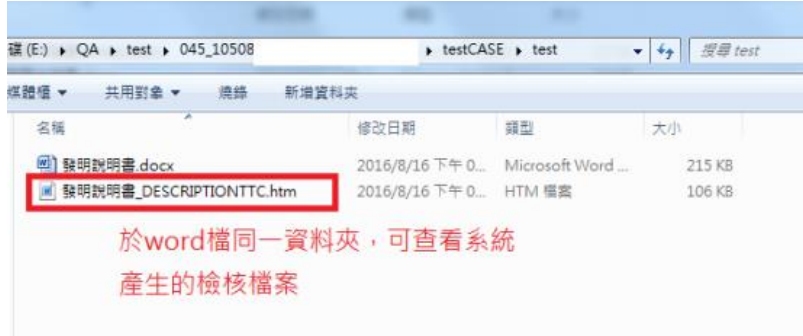

## <span id="page-7-0"></span>**(4) 未使用電子申請範本的【】括號的錯誤訊息**

若申請表單及欄位名稱使用[]括號,而非使用電子申請範本的【】括號,系統將無法正 常解析欄位內容

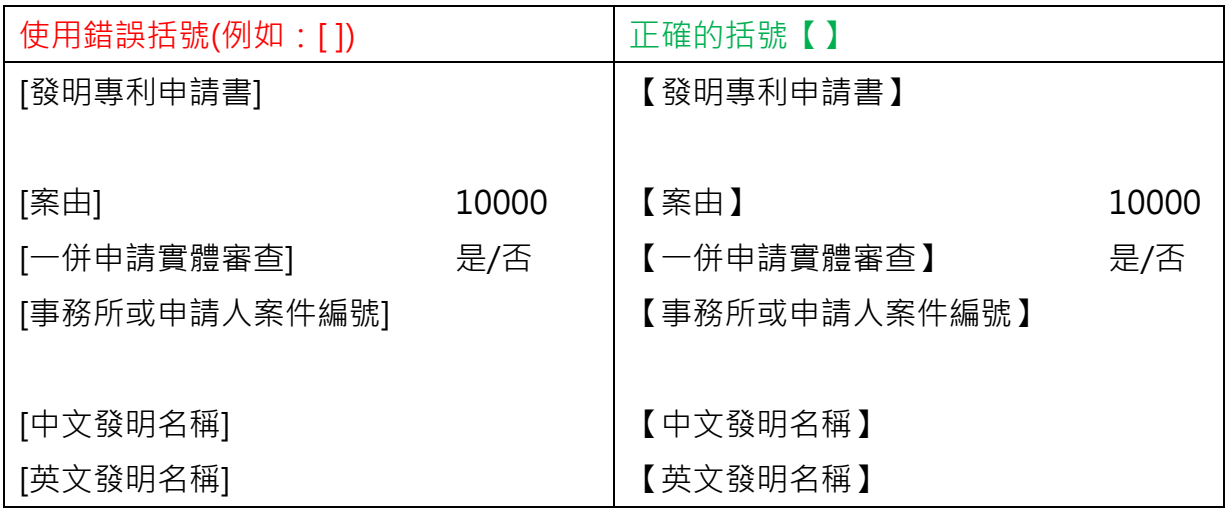

原先轉檔錯誤訊息,未提示錯誤原因及錯誤位置:

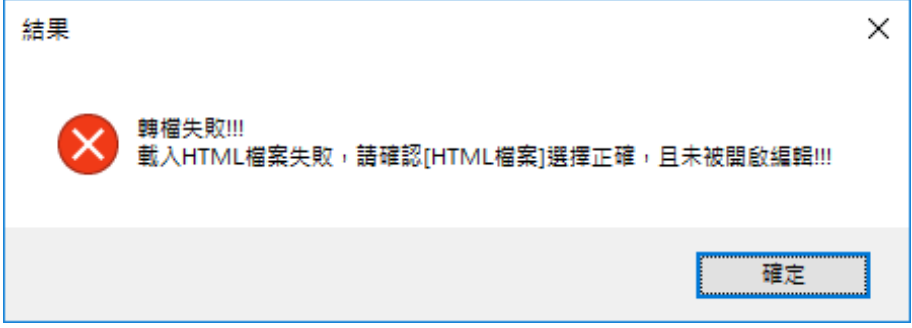

本次調整為以下錯誤訊息,顯示錯誤原因:

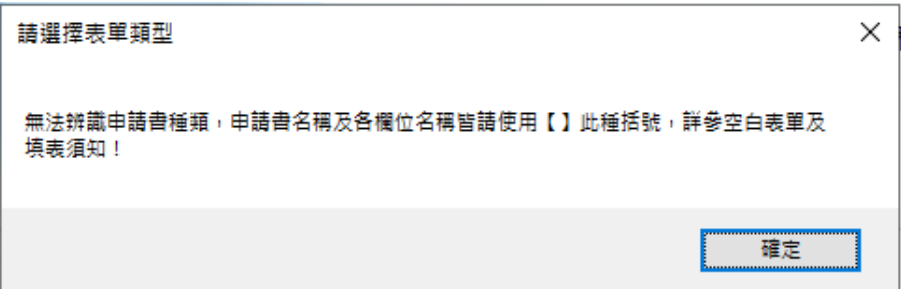

- <span id="page-8-1"></span><span id="page-8-0"></span>**2. 修改問題:**
	- **(1) 修改偶會誤判勾選 word 的 VML 設定問題,並調整錯誤訊息呈現方式**

如申請書 / 說明書 word 文件, 有勾選「另存新檔 / 工具 / Web 選項 / 瀏覽器 / 依賴 VML 來在瀏覽器中顯示圖形」,將造成系統截取數位化資料問題!

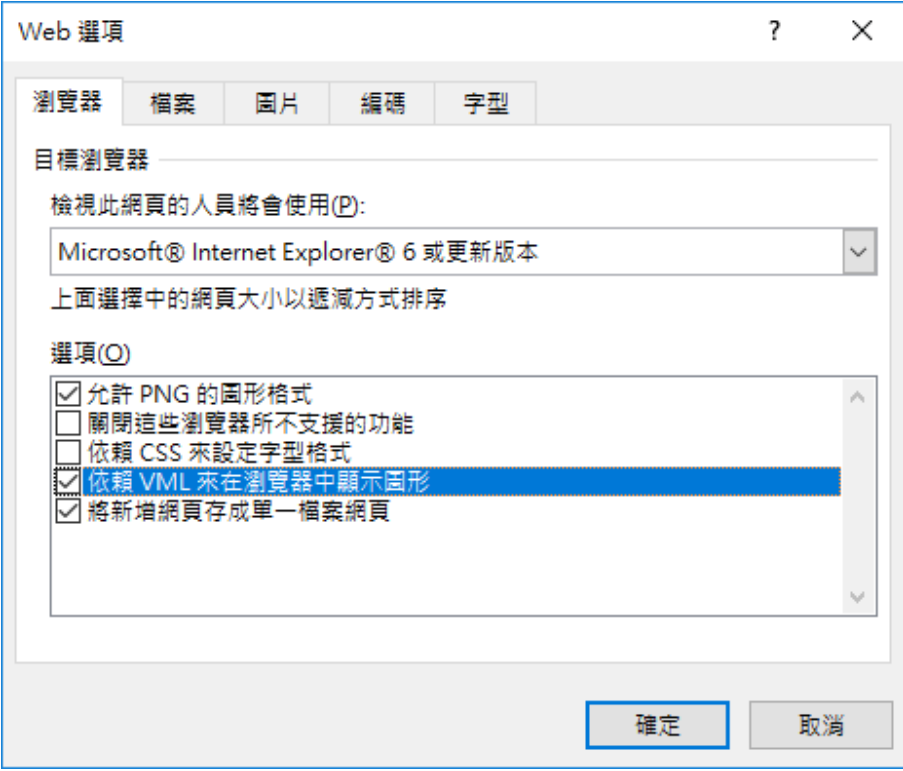

## 原先轉檔錯誤訊息如下圖:

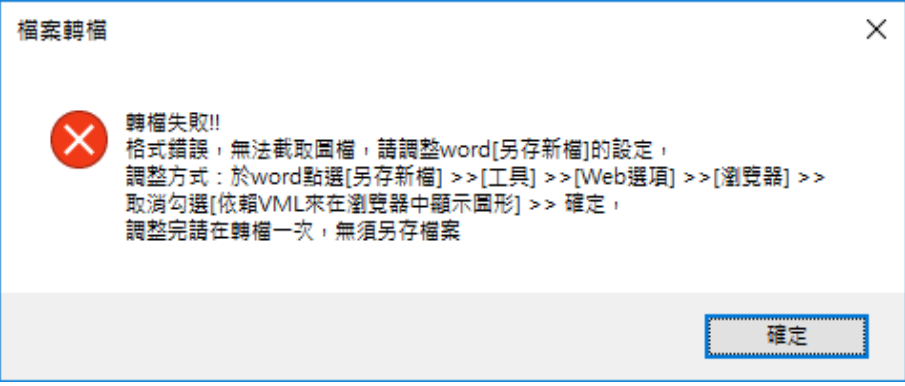

本次修正部分案例誤判問題,並調整為以下錯誤訊息:

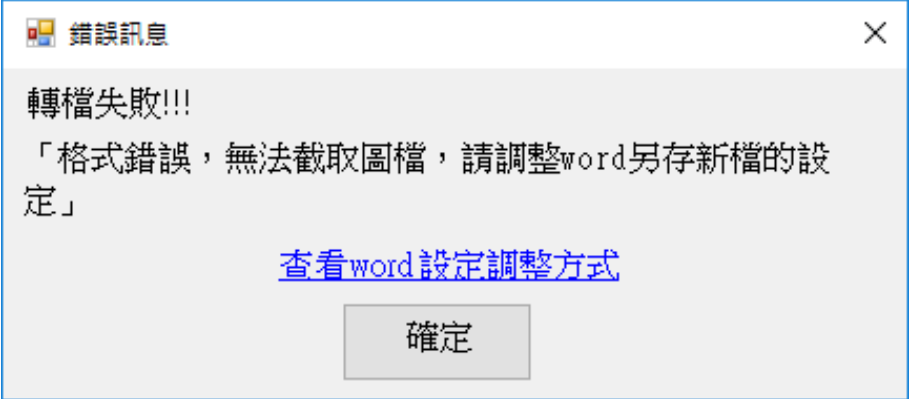

可點選錯誤訊息之[查看 word 設定調整方式],

連至 FAQ 連結 <https://www.tipo.gov.tw/tw/cp-206-674983-f38e5-1.html>, 依照說明「取消勾選 VML 設定」再點選轉檔。

#### <span id="page-10-0"></span>**(2) 修改部分案例欄位填寫錯誤,未提示錯誤原因及位置問題**

修改部分案例未填寫必填欄位或填寫格式錯誤時之錯誤訊息。

● 原先轉檔錯誤訊息,未提示錯誤原因及錯誤位置:

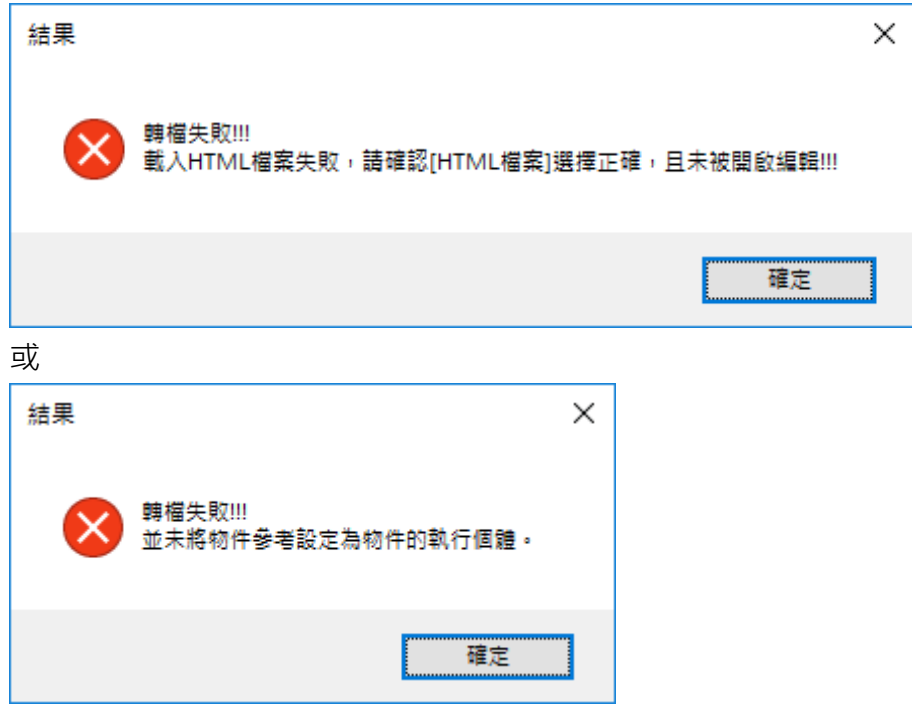

● 本次調整錯誤訊息,顯示錯誤原因,請參考填表須知說明進行欄位資料填整: **例如:**

 $\times$ 

【商簡B】【補發註冊證申請書】未填寫【第1個視圖】必填欄位時:

結果

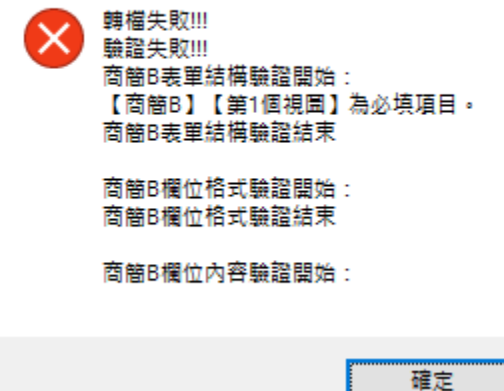

【專利補正文件申請書】之【附送書件】未填寫【基本資料表】必填欄位時:

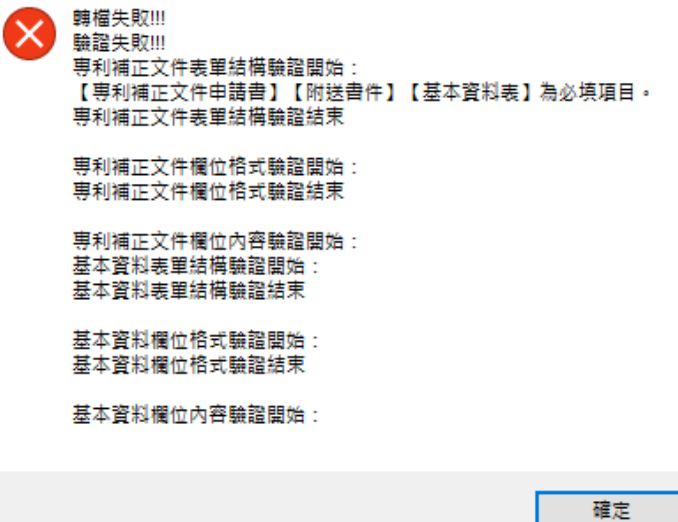

【發明專利申請書】或【新型專利申請書】之【主張優先權】國家為 JP 日本,未同時 填寫【專利類別】與【存取碼】欄位時:

結果

 $\times$ 

 $\times$ 

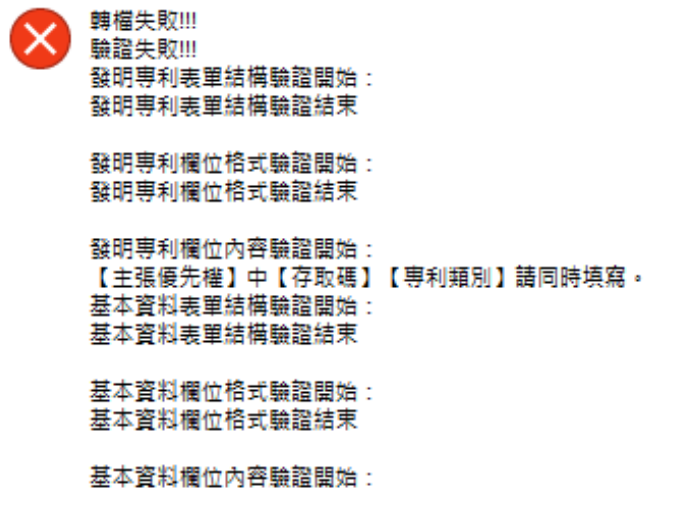

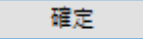

### <span id="page-12-0"></span>**(3) 修改 word 的副檔名為大寫 DOCX 時,部分情況無法轉檔問題**

若 word 的副檔名為大寫 DOCX (例如:發明中說.DOCX), 部分情況會轉檔失敗, 出 現下圖錯誤:

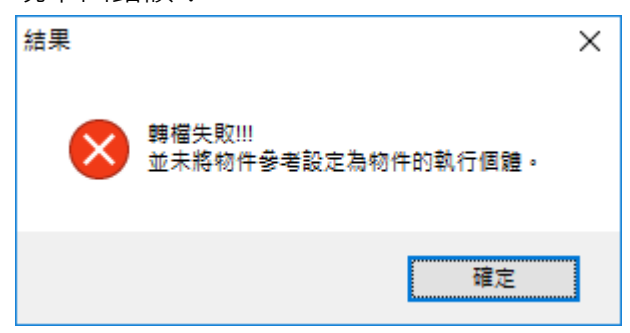

本次調整已解決此問題, 副檔名為大寫 DOCX 時皆可正常轉檔!